#### **Multimédia**

Objekttyp: **Group**

Zeitschrift: **Générations plus : bien vivre son âge**

Band (Jahr): **- (2013)**

Heft 50

PDF erstellt am: **17.07.2024**

#### **Nutzungsbedingungen**

Die ETH-Bibliothek ist Anbieterin der digitalisierten Zeitschriften. Sie besitzt keine Urheberrechte an den Inhalten der Zeitschriften. Die Rechte liegen in der Regel bei den Herausgebern. Die auf der Plattform e-periodica veröffentlichten Dokumente stehen für nicht-kommerzielle Zwecke in Lehre und Forschung sowie für die private Nutzung frei zur Verfügung. Einzelne Dateien oder Ausdrucke aus diesem Angebot können zusammen mit diesen Nutzungsbedingungen und den korrekten Herkunftsbezeichnungen weitergegeben werden.

Das Veröffentlichen von Bildern in Print- und Online-Publikationen ist nur mit vorheriger Genehmigung der Rechteinhaber erlaubt. Die systematische Speicherung von Teilen des elektronischen Angebots auf anderen Servern bedarf ebenfalls des schriftlichen Einverständnisses der Rechteinhaber.

#### **Haftungsausschluss**

Alle Angaben erfolgen ohne Gewähr für Vollständigkeit oder Richtigkeit. Es wird keine Haftung übernommen für Schäden durch die Verwendung von Informationen aus diesem Online-Angebot oder durch das Fehlen von Informationen. Dies gilt auch für Inhalte Dritter, die über dieses Angebot zugänglich sind.

Ein Dienst der ETH-Bibliothek ETH Zürich, Rämistrasse 101, 8092 Zürich, Schweiz, www.library.ethz.ch

#### **http://www.e-periodica.ch**

# L'informatique facile

### TV: regarder tout ce que vous avez!

Plus besoin de vous battre pour voir votre série préférée! Avec Replay de Swisscom

TV, vous avez la possibilité de revoir n'importe quelle émission jusqu'à 30 heures en arrière, sur plus de 70 chaînes. Grâce à cette fonction, plus besoin d'enregistreur: il suffit d'appuyer sur la touche TV Guide et de

remonter le fil du programme de la chaîne de votre choix, <sup>à</sup> l'aide de la flèche «à gauche». Une fois l'émission sélectionnée, pressez deux fois sur la touche OK, et le tour est joué! Quoi de plus simple? www.swisscom.ch

## Une application IPad pour noter les restaurants

Envie de crier votre amour ou votre dégoût pour le restaurant au coin de la rue? Une application iPad Lafourchette est désormais disponible pour ça, mais pas uniquement! Elle permet aussi de choisir et de réserver une table parmi plus de 7500 restaurants en France ou en Suisse. En prime, vous pouvez obtenir des réductions sur votre addition (jusqu'à -50%). Alors, heureux? www.lafourchette.com

#### Un logiciel pour lutter contre la publicité intempestive

Ras le bol qu'une publicité s'interpose entre la page d'accueil d'un site internet et vous? Alors, AdwCleaner 2.306 est fait pour vous! Ce logiciel gratuit pour PC, en francais, supprime de votre ordinateur les adwares (programmes publicitaires), les PUP/LPIs (programmes potentiellement indésirables), les toolbars (barres d'outils greffées <sup>à</sup> votre navigateur web), sans oublier, bien sûr, les hijackers nements de la page de démarrage)...

www.commentcamarche.net - www.pcastuces.com

## Comment modifier l'inclinaison d'une photo?

L'horizon d'une photo est

incliné? Votre photo n'est pas droite? Corrigez cela avec le logiciel gratuit Photo-Filtre pour PC.

Dans PhotoFiltre, cliquez sur le menu Fichier puis sur Ouvrir. Sélectionnez ensuite votre photo et cliquez sur Ouvrir. Cliquez sur le menu Image, sur Transformation

puis sur Rotation paramétrée. Ajustez alors la valeur du champ Angle jusqu'à ce que votre image soit droite. Validez, puis cliquez sur le menu Image, puis sur Recadrer. Ajustez le recadrage, afin d'exclure les bords qui ne font pas partie de la photo. www.clubic.com

### Carte SIM: rien n'est perdu

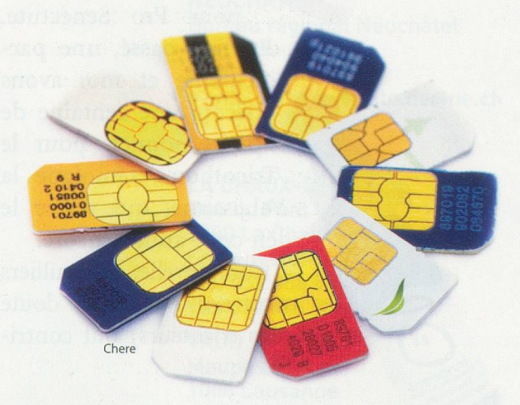

Avec SIM Card Data Recovery, vous pouvez récupérer les données contenues dans la carte SIM de votre téléphone portable: les messages effacés - reçus ou envoyés -, les contacts, l'historique des appels, les brouillons de SMS et l'intégralité des éléments envoyés. SIM Card Data Recovery fournit aussi de précieuses informations sur votre carte SIM: numéro d'identification, nom du fournisseur de services, localisation de votre carte... Pour cela, il suffit d'avoir, comme configuration minimale, Windows XP/Vista/7 et un lecteur de carte SIM et de le téléchardepuis www.01net.com.